# **ReactionX user manual**

### **Understand**

ReactionX are a set of lights that can help you on sport training. It can **Schematic diagram** measure your reaction time. Several reaction lights can connect to mobile phone and work together. lights can easily attached to walls, cones, poles. Light indicating In this way, you can combine all kinds of sport training with ReactionX. (The reaction light has a set of 4 lights, a set of 6 lights, a set of 8 lights, and a set of 12 lights. Not all Android phones can connect 6 lights. Some Android phones can only connect 4 lights, while iPhone phones can connect more than 8 lights. Please use better phone to connect the lights.)

### **Installation**

- $(1)$  Stick the Velcro on wall,cone or pole. Then stick the reaction light on the Velcro.
- $(2)$  Use magnet to attach on iron equipment.
- 3 Adjustable fixing strap: fixed on the pole

### **Use the lights with APP**

- $(1)$  Short press the power button. The indicator light will flash green.
- $(2)$  Turn on Bluetooth and GPS , Open the app "ReactionX" and select the training mode.

③ After successful connection, check the connection numberand reaction speed of the light. Click 'Start' to train.

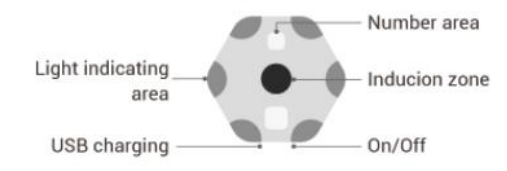

# **Use the lights offline**

- $(1)$  Press the start button for a long time. The light will beep long time and enter the offline mode.
- $(2)$  The time interval and lighting color of the offline mode need to be set in the online mode.
- ③ The light of the reaction light will turn off when you touch or get close to it. And itwill turn on again after a period of time,and so on.

## **APP download address**

- ① Android:www.ql-sport.com/download/ReactionX.apk or search 'ReactionX' in Google store
- ② iOS: search 'ReactionX' in app store

### **Other features**

 $(1)$  The product can resist medium-strength impact.

② One year warranty.Free replacement for non-human damage. If the PCB is broken physically or flooeded, it is not covered by the warranty. If the product is broken,it can be repaired according to the actual situation.

③ If there are any issues during use, please contact the after-sales

WhatsApp :8619820007548 Email: [745416286@qq.com](mailto:745416286@qq.com)

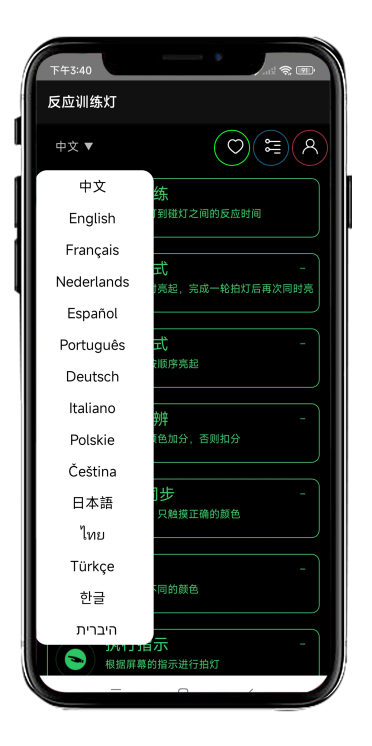

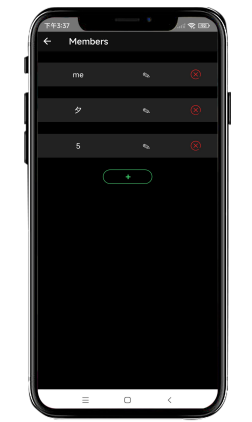

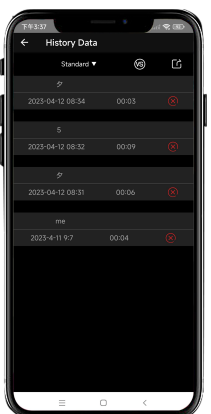

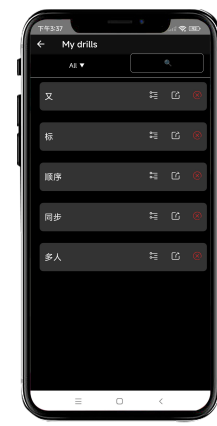

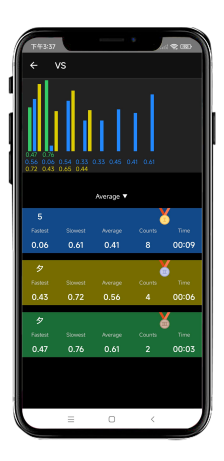

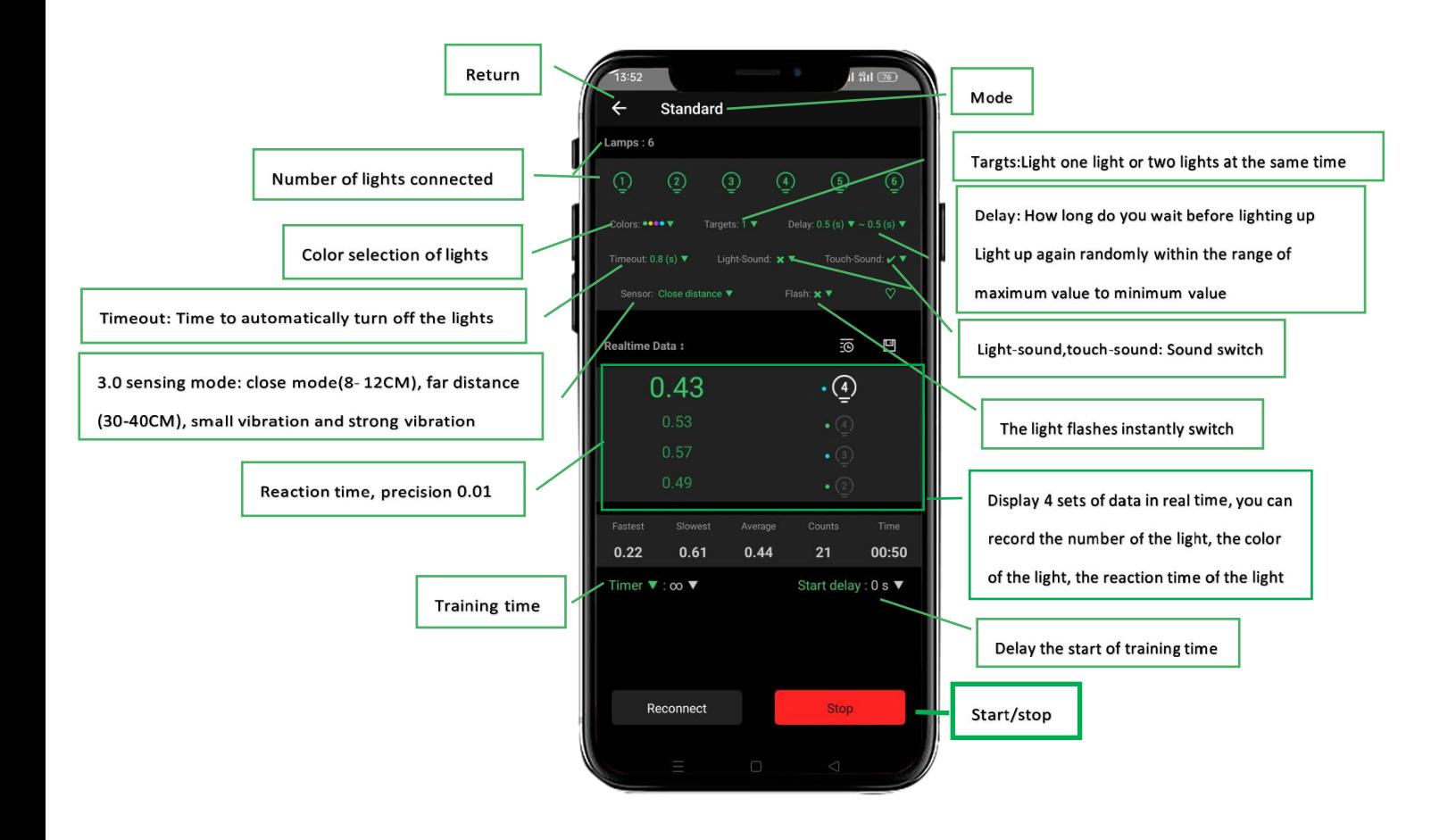

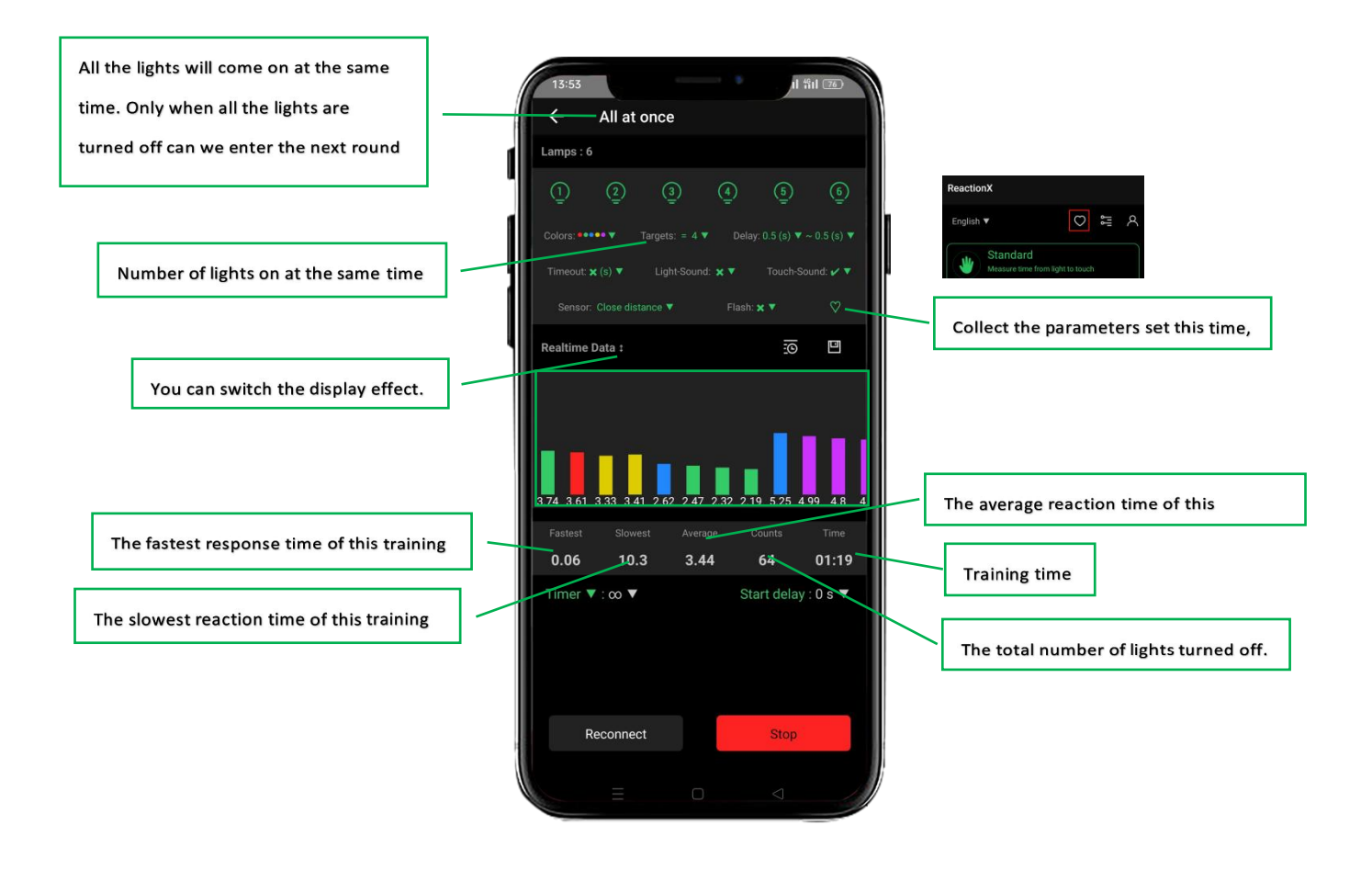

Lights up in order from small to large or

lights up in the specified order.

Set the time to turn off the lights automatically, and X means not to turn off the lights automatically.

The sequence of automatic lighting, when there are multiple numbers in a group, will light up randomly.

d fil (71)  $\leftarrow$ Sequence  $tanps: 6$  $\bigcap$  $\Omega$ Delay: 0.5 (s)  $\Psi \sim 0.5$  (s)  $\Psi$ Customize  $\sqrt{v}$ Timeout:  $\mathbf{x}$  (s)  $\mathbf{\nabla}$ Light-Sound: x V Touch-Sound: ✔ ▼ Sensor: Close distance ▼ Flash: x Y Realtime Data :  $\overline{\odot}$  $\blacksquare$ 2.68  $0.62$  $\cdot$   $\overline{1}$ Slowest  $0.33$ 3.69  $0.93$ 40 01:02  $\overline{\phantom{a}}$  $\sim$   $\blacksquare$  $n -$ Reconnect Start

Set the lighting sequence of digital lights

From 1-4, 1-6, 1-8 or 1-12 Time spent turning off a group of lights, including delay time, reaction time, time spent

All the six colors of the light will light up, which will interfere with finding the color of the target light. You need to remember the color of the target and find it

Select one or more target colors, Turn off the light to get the color of the score

Turn off the number of lights that are not the target color.

Turn off the number of lights in the target color.

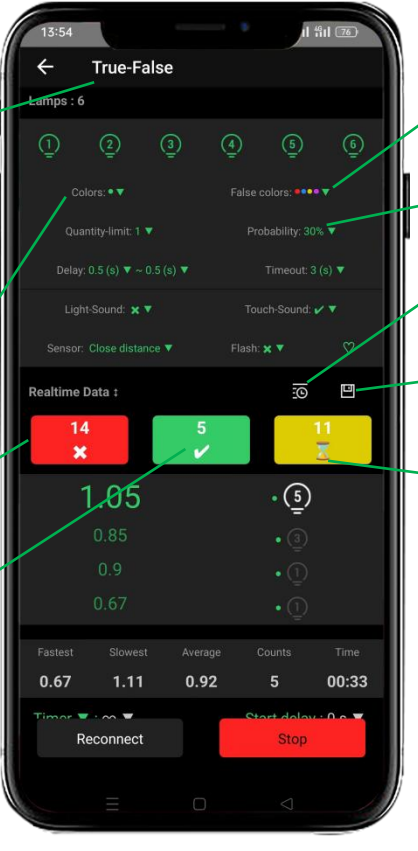

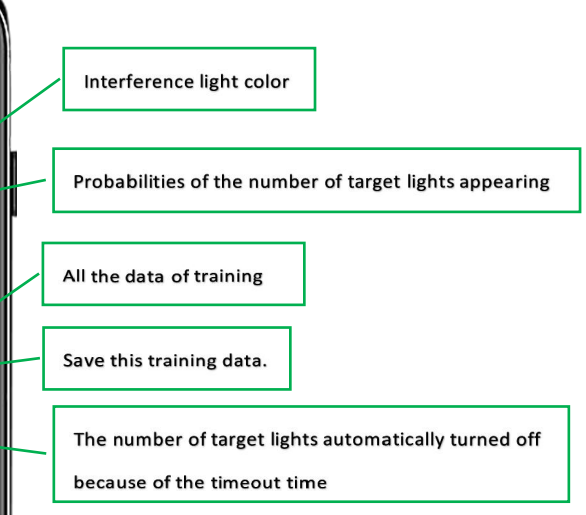

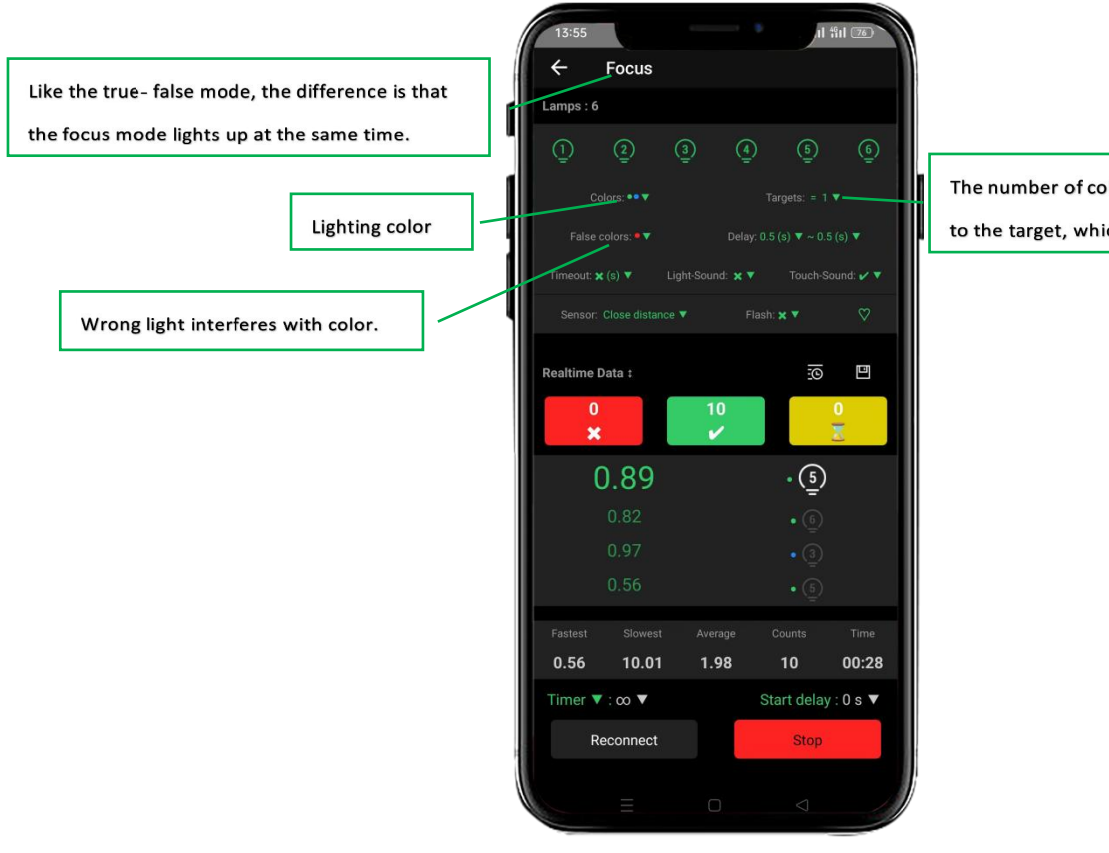

The number of colors that appear is equal

to the target, which is the score point

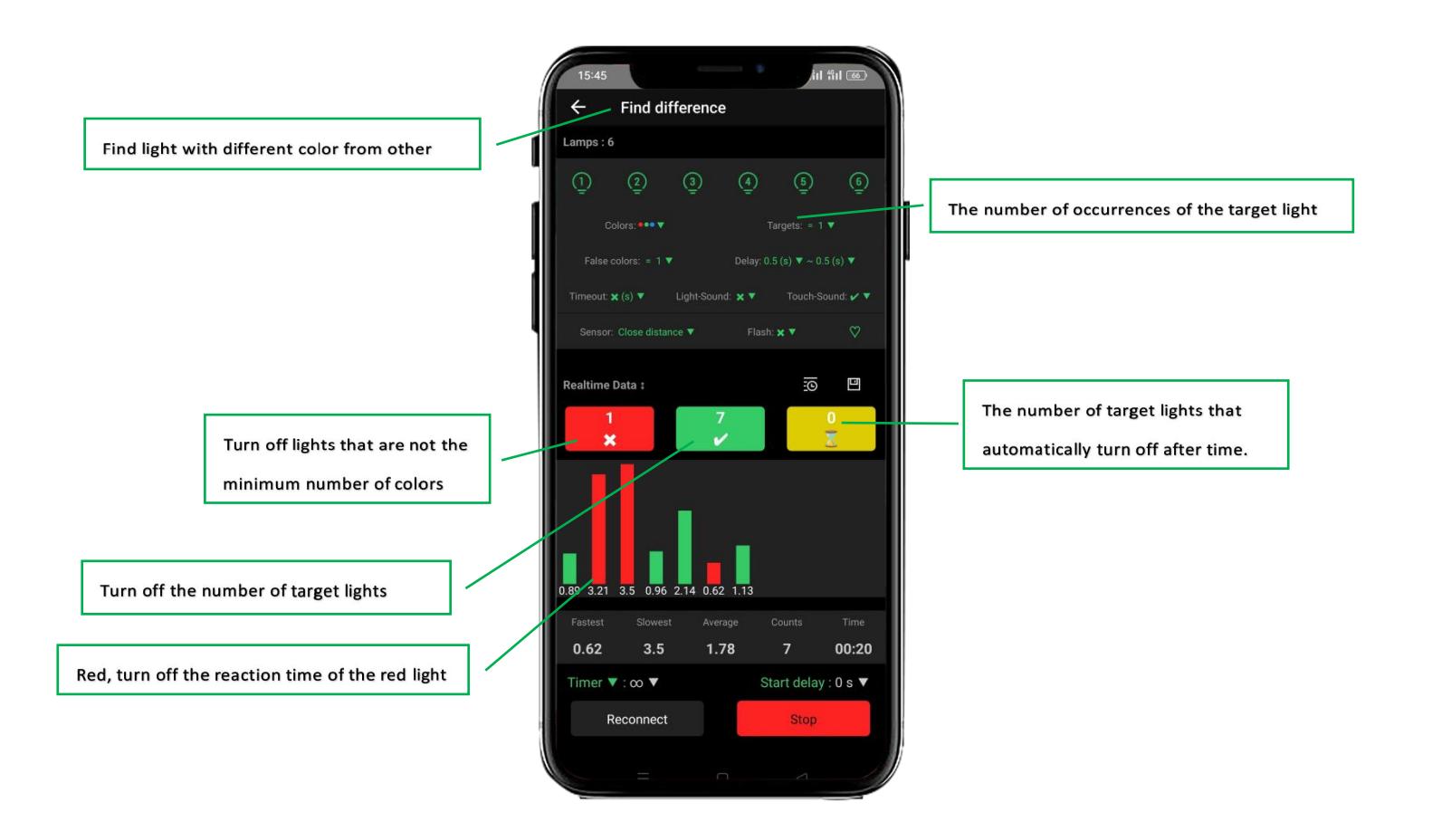

Turn off the light according to the color, light

number and text displayed on the screen.

You can set a combination of two options to interfere. The number of targets is the lights that need to be turned off.

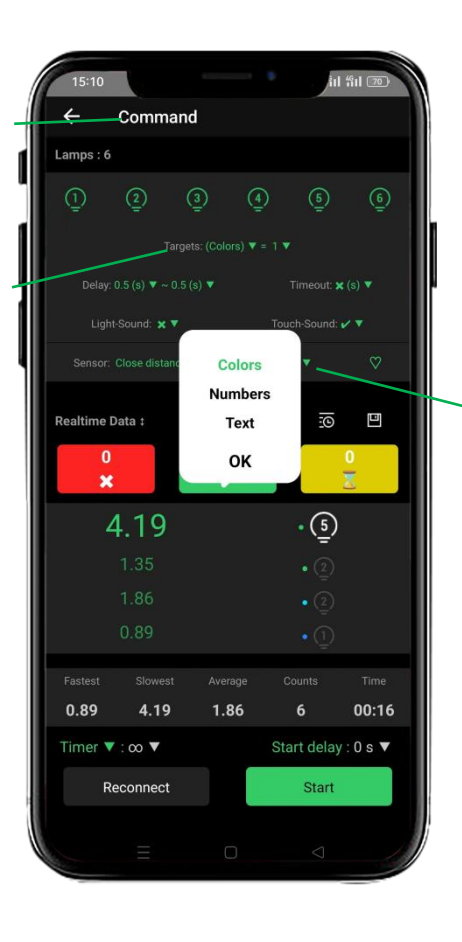

Green represents the selected interference item.

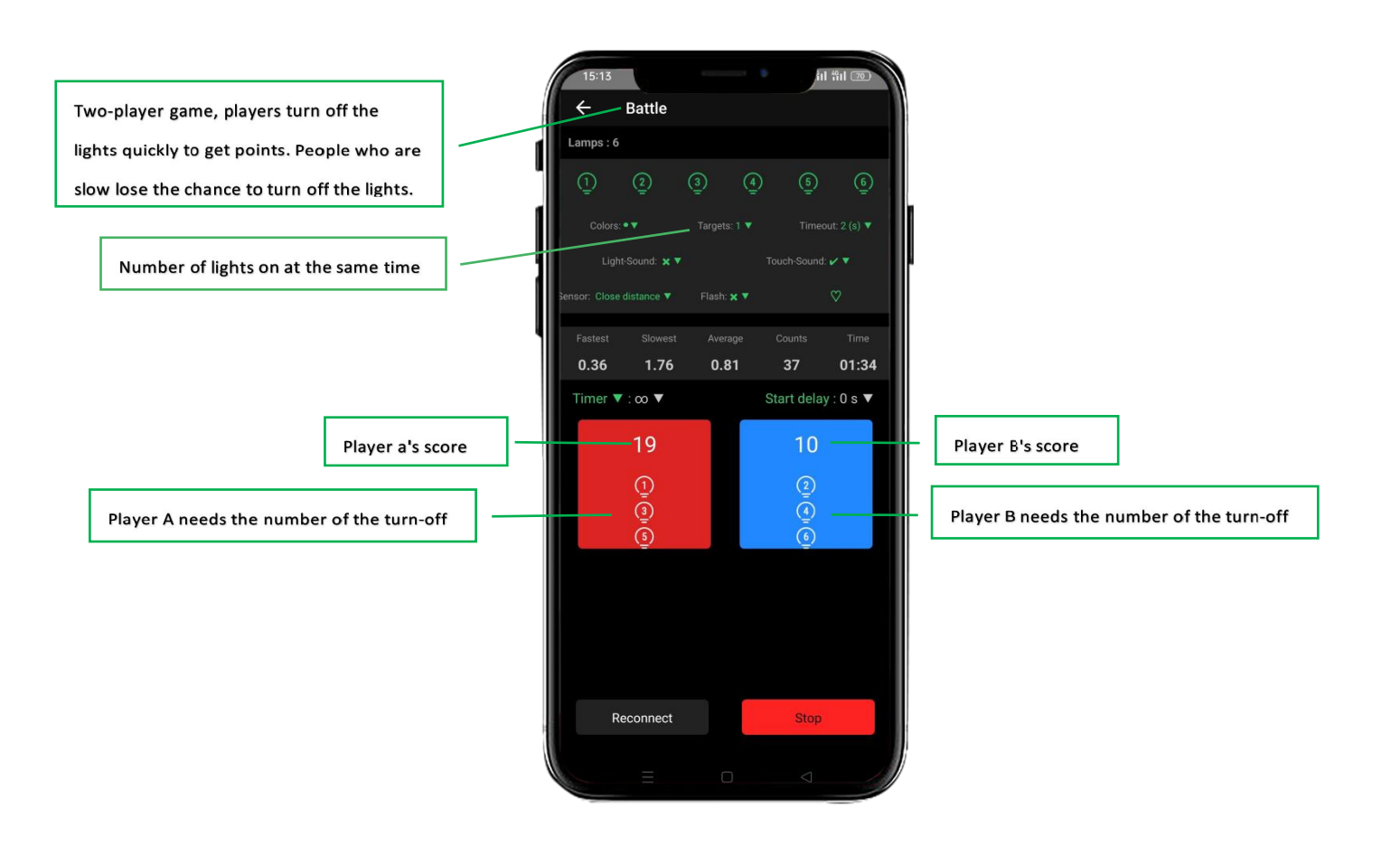

A player turns off the lights of one color, and in the same training time, the number of lights turned off by each player is calculated separately

corresponds to one player

player A turns off.

that player B turns off.

al fill (70  $5:16$  $\leftarrow$ -Color-Battle Lamps: 6  $\odot$  $\odot$  $\left( \widehat{a}\right)$  $\overline{c}$ Number of players: one color Light-Sound: No Touch-Sound: No ▼ nsor: Close distance Flash: No  $\overline{\odot}$ Realtime Data 1  $\blacksquare$ The number of red lights that  $\overline{9}$  $8<sup>2</sup>$ 8  $0.57$  $\cdot$   $\binom{3}{5}$ The number of green lights  $0.04$ 4.01 1.37 25 00:19 Start delay : 0 s ▼ Timer  $\blacktriangledown$  :  $\infty$   $\blacktriangledown$ Reconnect **Stop** 

The number of yellow lights

that player C turns off.

According to the round calculation, the lights are all on, each player turns off the lights of the corresponding color, the player who turns off the lights quickly gets one point, and the player who turns off the lights slowly does not count the scores

The number of players, the number of people participating in this training, and the color of the lights that need to be turned off

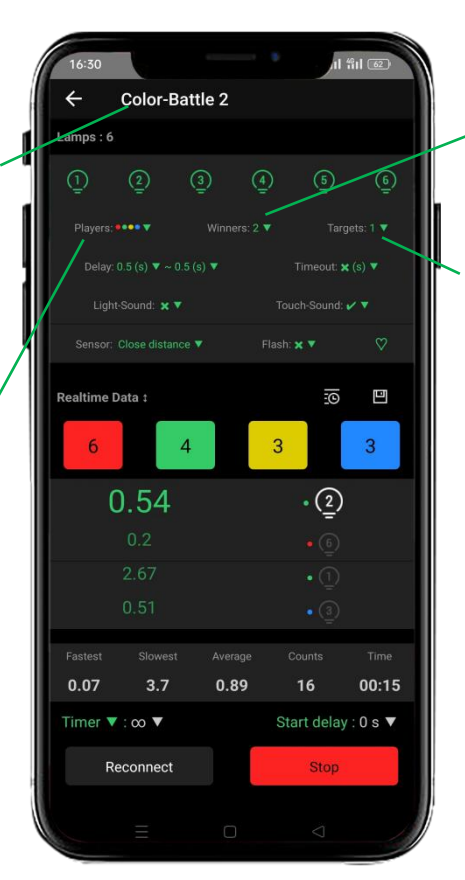

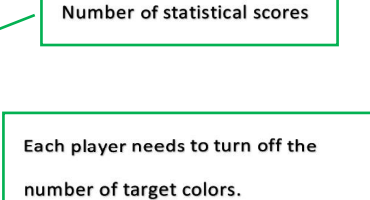

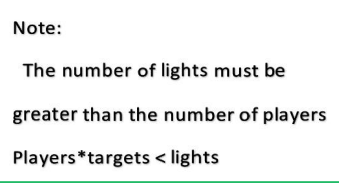

All the lights will not light up, and each digital light will make a different sound. Find out the digital light that makes a sound and turn it off. The wrong answer will show red, and the correct answer will show green. Only when the answer is correct can you enter the next round.

Number of incorrect answers

Number of correct answers

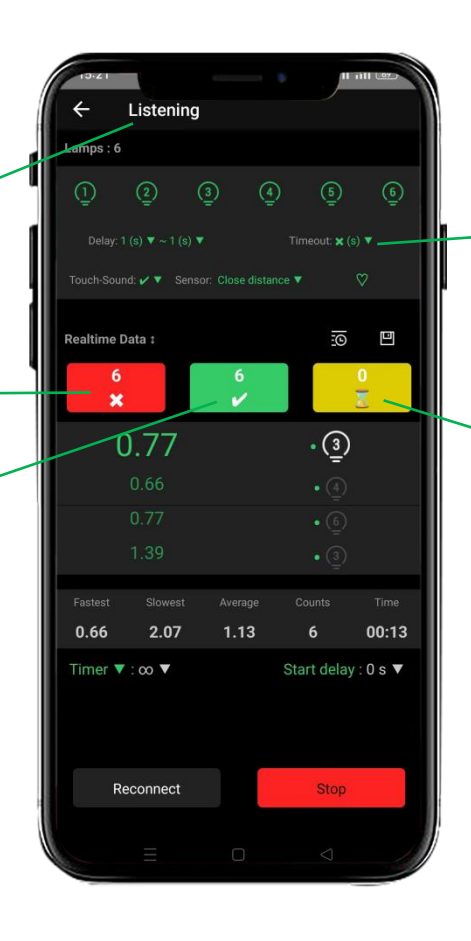

You can set a time. If the correct answer is not found outside the specified time, the light will automatically display the answer and enter the next round

Number of answers automatically displayed after the specified time

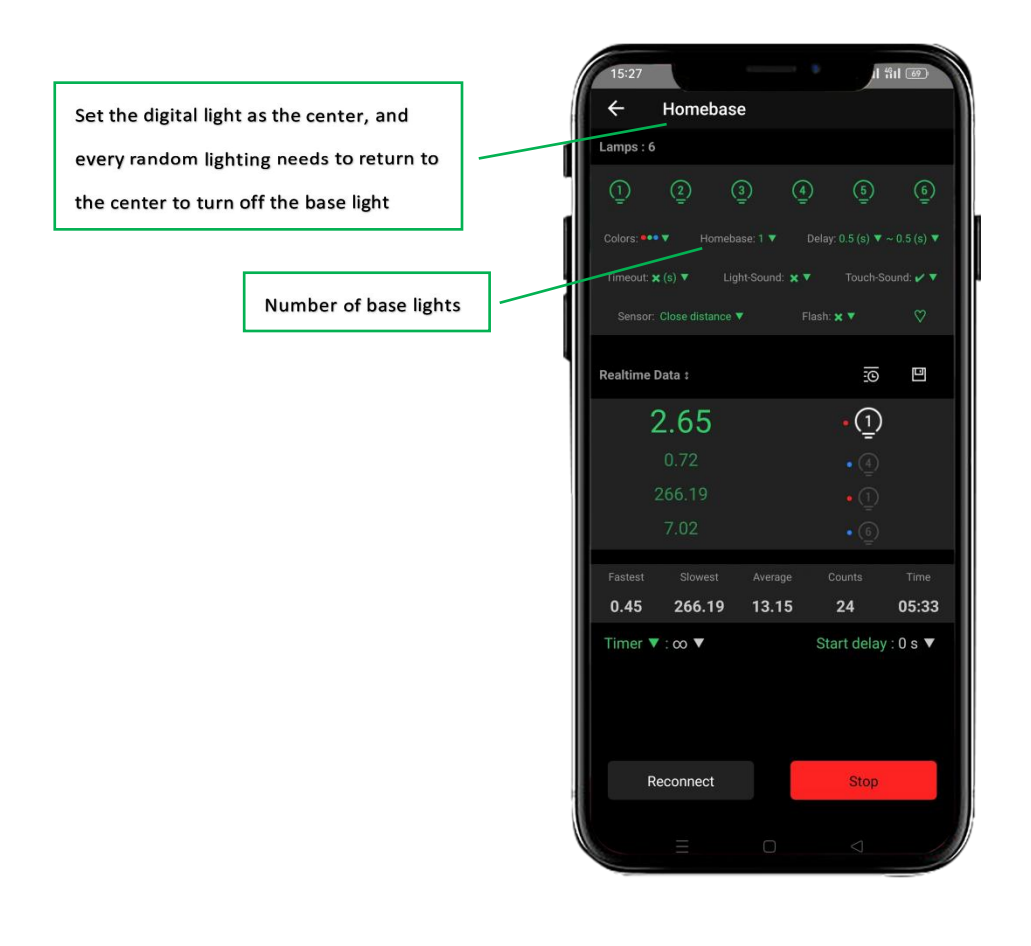

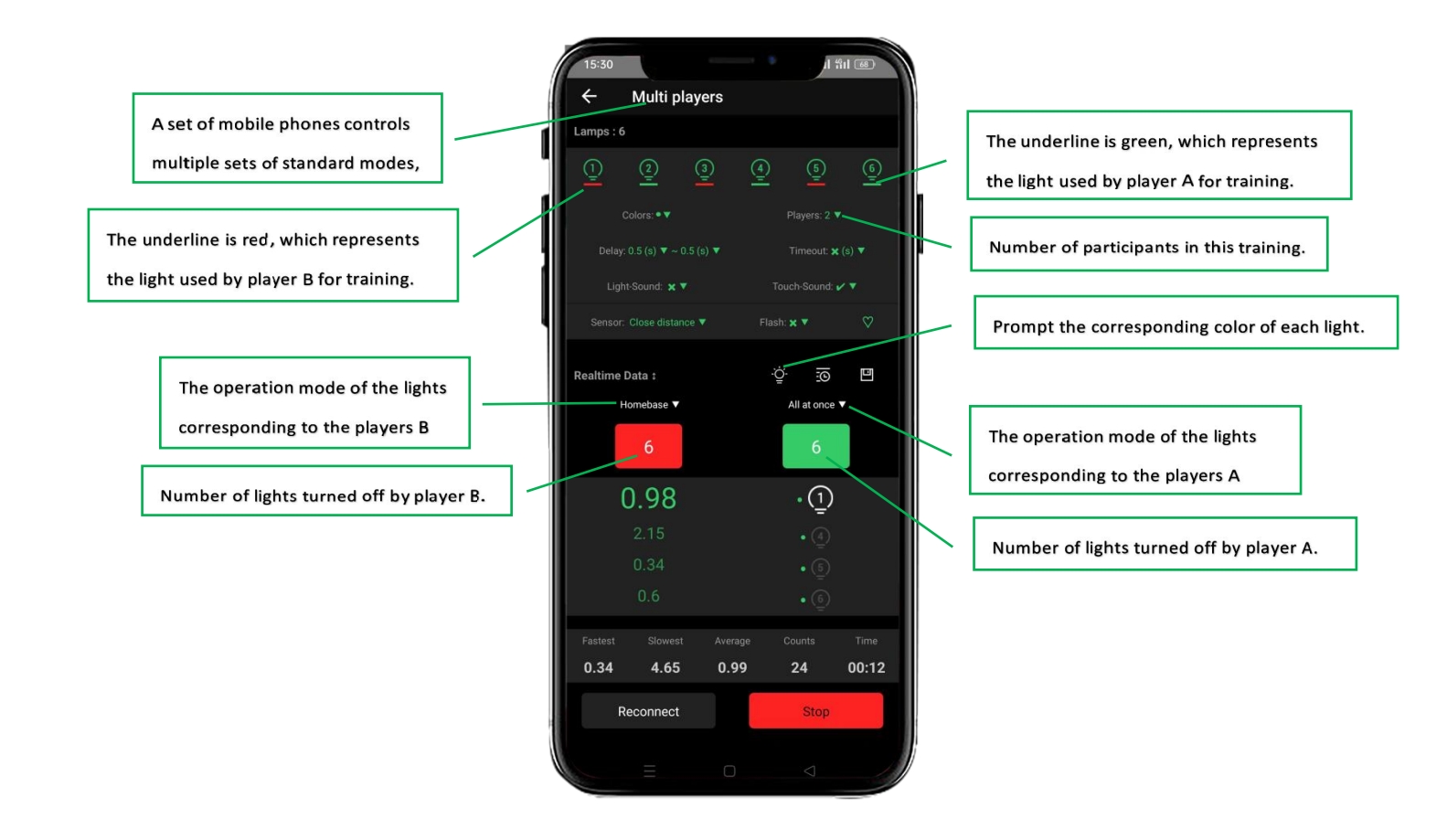

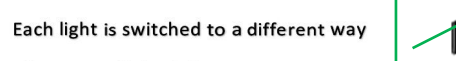

of turning off the light.

- A:close distance
- **B:far distance**
- C: small vibration
- **D:strong vibration**

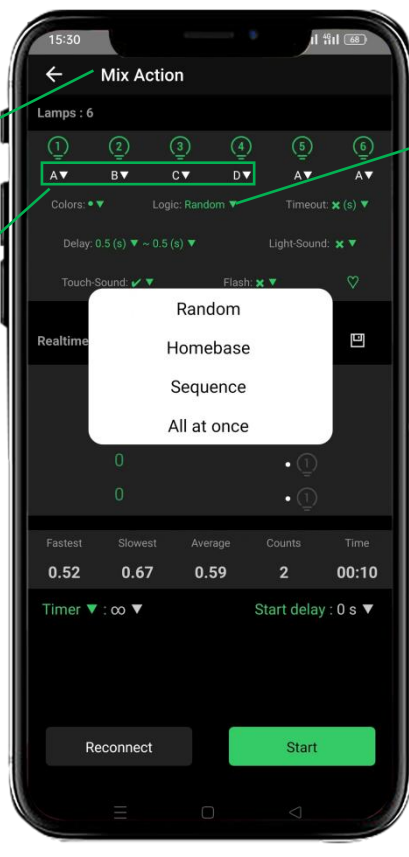

Select the working mode of training operation.

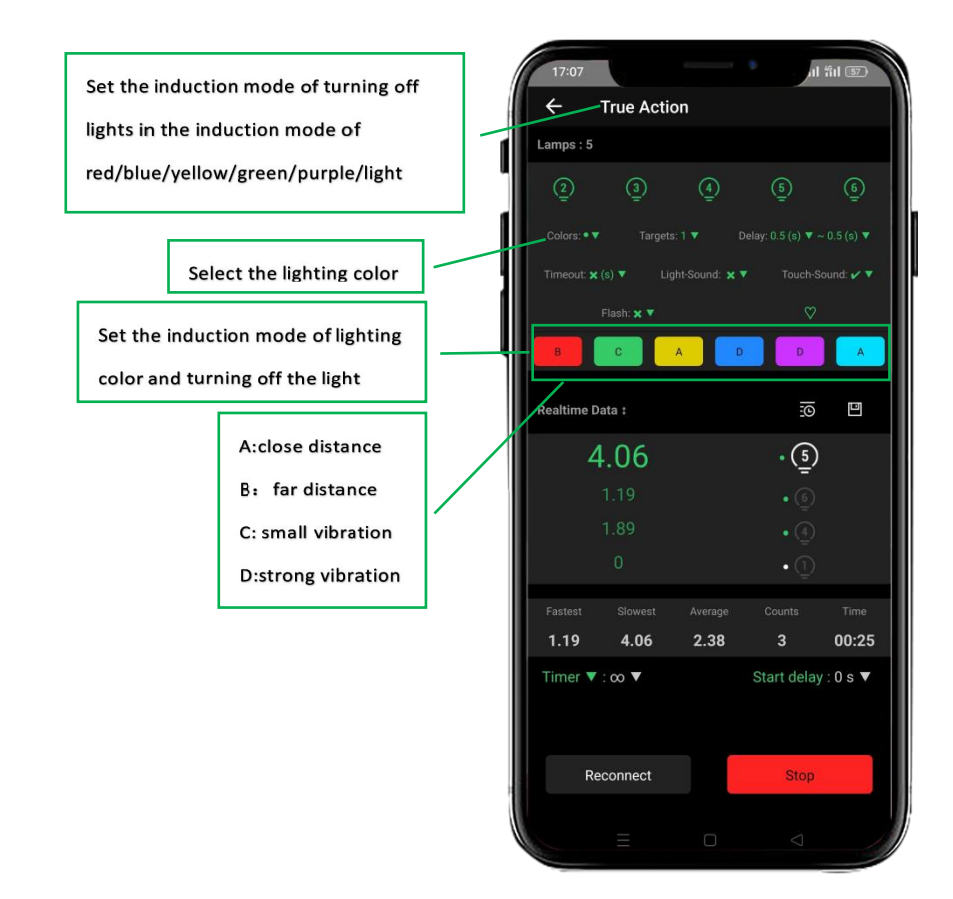

Every light will show a different color. You need to remember the color of the light emitted by the digital light. After the memory is completed, the lights will all be turned off. Then you can find out according to the lights displayed on the screen, and find out that the digital light is this color according to the memory. The answer is correct and bright green, and the answer is wrong bright red.

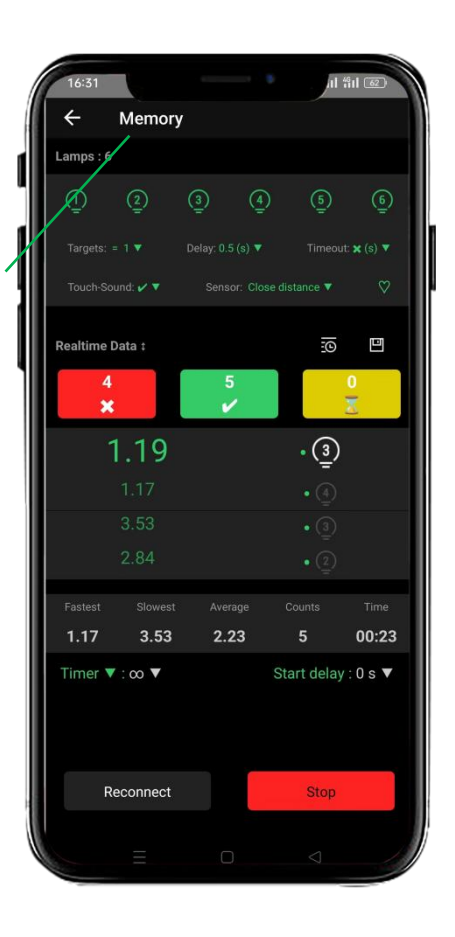

Each light will emit a different color, but the lights will not light up at the same time. They will light up randomly according to different times. You need to remember the order in which the numbers light up. After all the lights are turned off, you need to turn on the lights again in order.

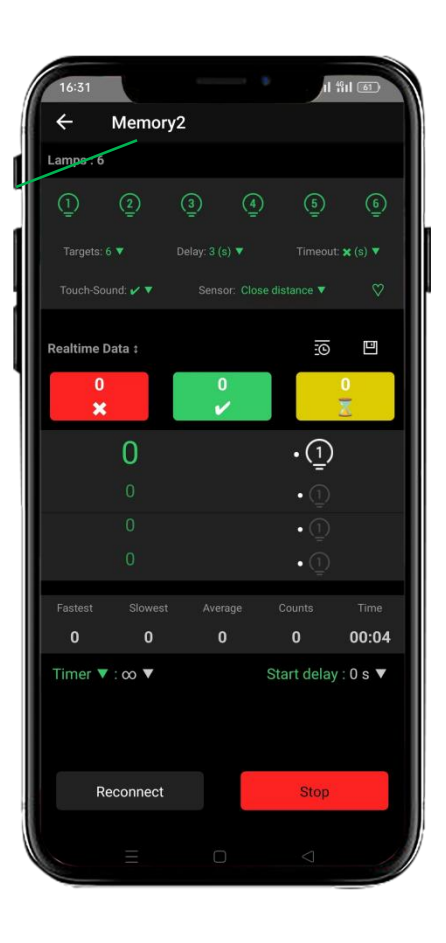

You need to buy queling brand of strobe glasses separately to use this mode.

The lights will light up randomly. You need to remember the sequence and position of the lights. The strobe glasses will turn black. You need to light the lights in order in the dark.

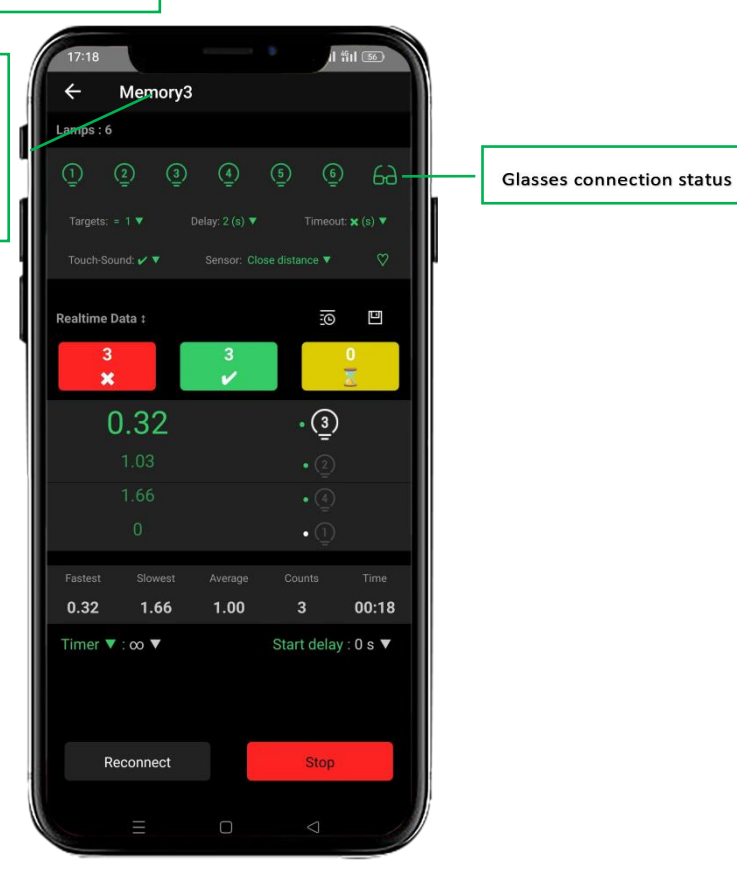

Set the digital light as signal light, touch other lights, lights with the same color as the signal light,

ப் பே (எ 16:34  $\leftarrow$ Signal Lamps: 6  $\Omega$  $\circled{2}$ Colors: -Signal-Timeout:  $\mathbf{x}$  (s)  $\mathbf{v}$ Logic: Random ▼ Timeout:  $\times$  (s)  $\times$ Light-Sound: x ▼ Touch-Sound: ✔ ▼ Sensor: Close distance ▼ Flash: x V  $\overline{\odot}$ 画 Realtime Data : 6  $\mathbf{0}$  $\mathbf{x}$ ú 0.57  $\cdot$   $\circ$ 0.57  $2.11$ 1.17  $6<sup>1</sup>$ 00:11 **Stop** Reconnect

Set the signal light and reference

light, without turning it off.

Set the time when the signal light automatically

turns off the light and enters the next round.

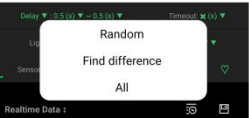

Set the color of the light.

Divide a group of lights into groups. Each group of

lights will follow the same instructions.

Set the logic of light operation.

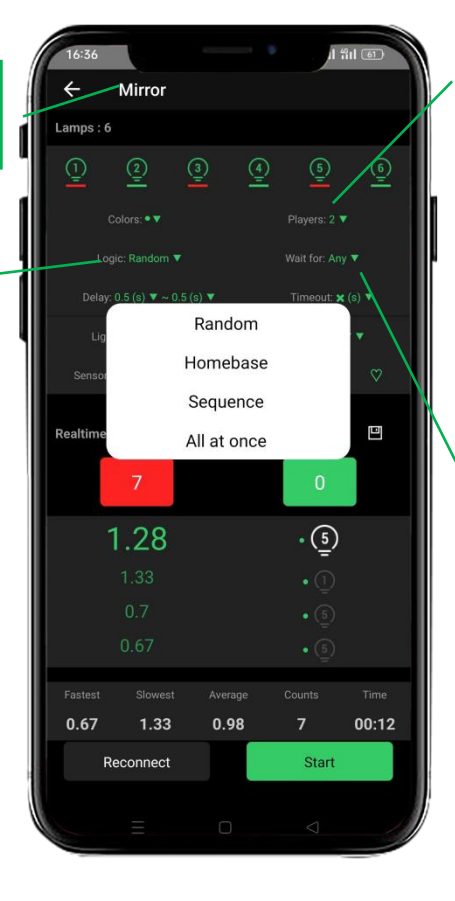

Set the number of players

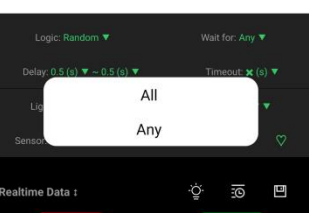

ALL: all lights need to be turned off. any: Reference lights don't need to be turned off.

The lights will all be on. Remember the number of flashing lights, and the lights will be turned off. Then find out the original number of flashing lights, which is green correctly and red wrongly.

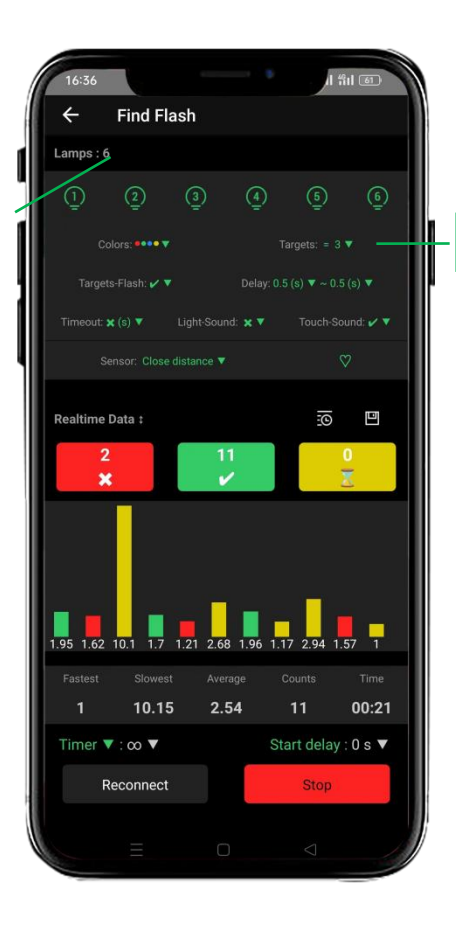

Number of flashing lights

The number of lights turned off for each

light will be counted separately

Number of lights out corresponding

to digital lights

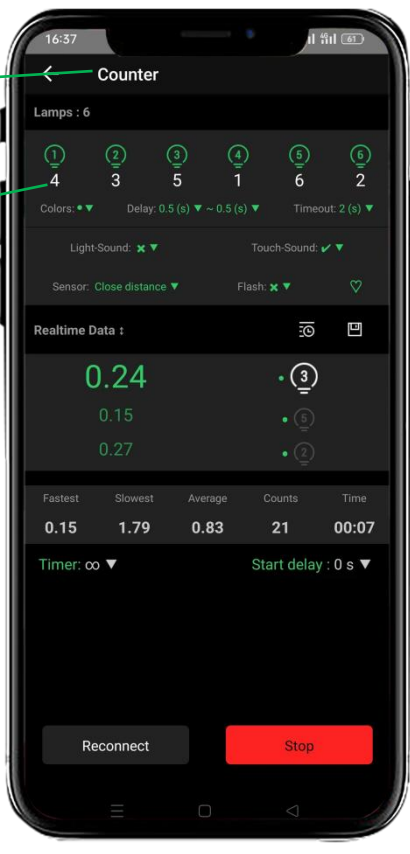

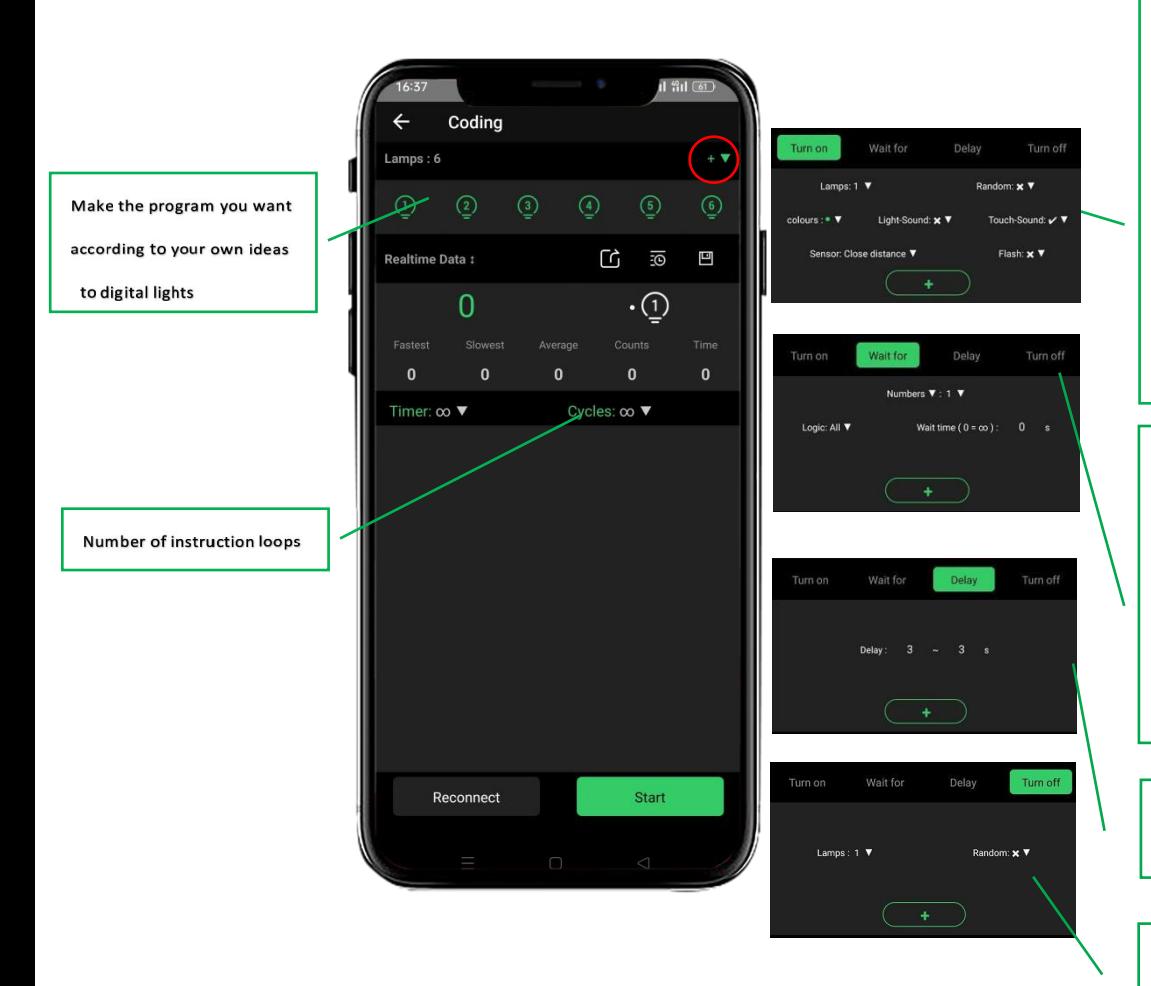

Light up: select the number of lights, 1-12 for selection

Random: whether it is necessary to light up randomly in the selected light serial number Color: a total of six colors, you can choose freely

Light on sound / sense sound / sense mode / flicker or not, select according to your own needs, set it up, click + to save the command

Wait (conditional delay): wait for all lights to go out before entering the next step, or wait for a light to go out before entering the next step

Logic: wait for all or specified lights Waiting time: how long to wait for the next command after selecting the light,

Delay time: unconditional delay, the program will delay a certain time to enter the next step

When it is off, the program will turn off the selected digital light, and then go to the next

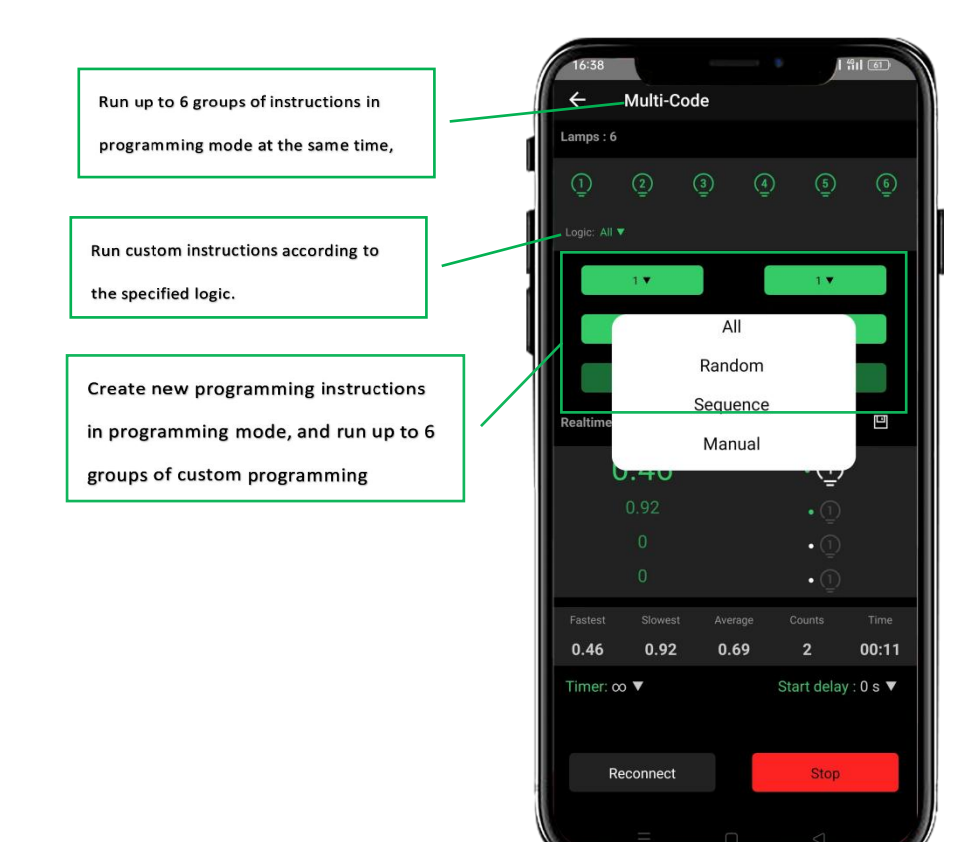

Use the reaction training light without

connecting the mobile phone

Turn on and connect the reaction training light

Modify the parameters of the connected light

How does the light enter offline mode 1: Set and download offline parameters after online connection 2: Press and hold the power-on key for 5 seconds 3: The light flashes many colors, and

the light can be turned off manually.

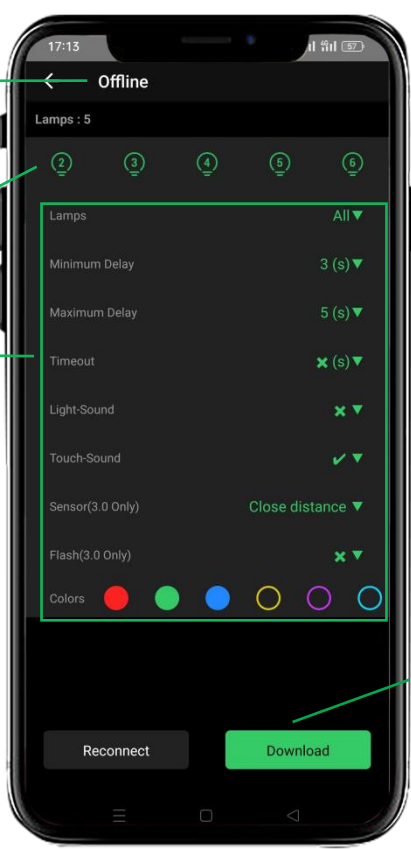

Click download. After the download is successful, the light will run without using the mobile phone according to the downloaded parameters

You need to purchase a Bluetooth

adapter separately before you can use it.

This game can adapt to 99% of the games on the market. We don't provide games. The main function of the adapter is to convert the lights into keys on the keyboard. As long as your game needs keys on the keyboard, you can use it to complete your training.

Select the corresponding keyboard key instruction for each light.

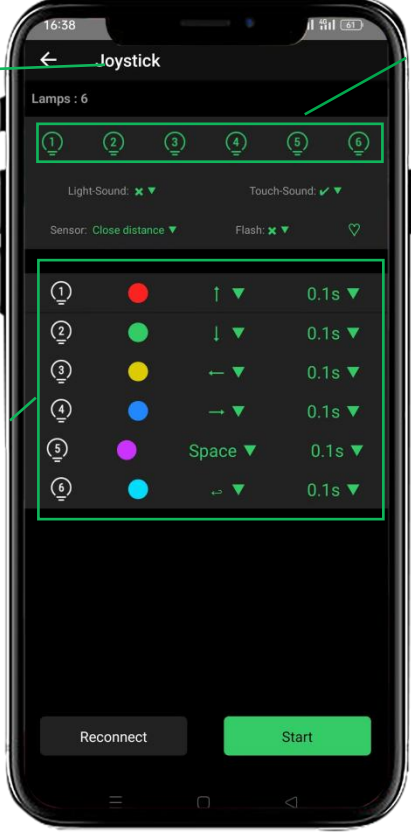

You need to connect the light first, and then plug

in the Bluetooth adapter in the computer.

The offline function setting mode of the reaction training ball is not available for the reaction training light.

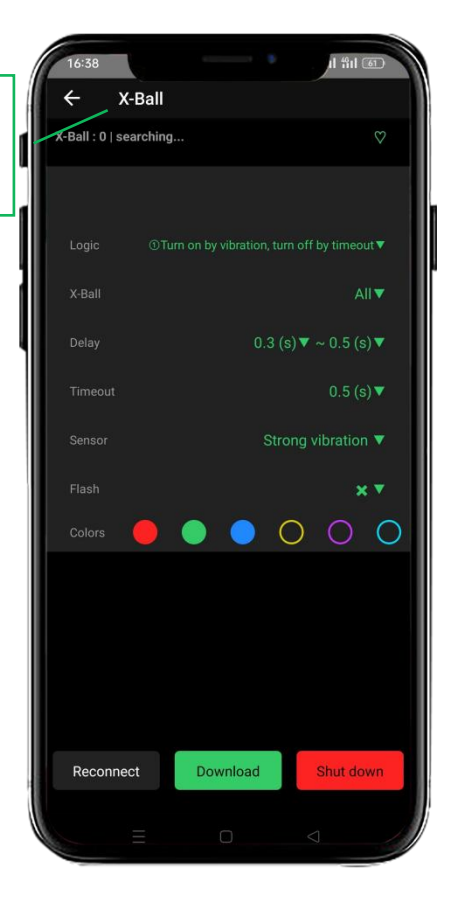

We will constantly upgrade and update the APP. If you have a better idea, we will add it for you. If you have any problems during use, please feel free to contact the after-sales service and we will handle it quickly for you.